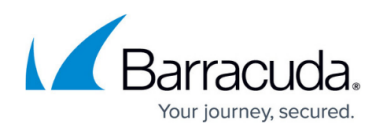

## **How to Set Up Test Installation**

## <https://campus.barracuda.com/doc/43222359/>

This article refers to the Barracuda ArchiveOne Enterprise installed in a low volume data environment for testing. Complete [Step 1 - Prepare for Installation](http://campus.barracuda.com/doc/42042828/) before proceeding.

Use the following steps to install ArchiveOne in an environment with low data volume:

- 1. Choose a system on which to install ArchiveOne; this is referred to as the ArchiveOne server.
- 2. Create a new mailbox, or choose an existing mailbox to use for testing the archiving and search/retrieval process.
- 3. Create a directory on the ArchiveOne server to use for repository storage during testing; you must at last 10GB of free disk space. For example, **C:\AOnePol**.
- 4. Run the installer on the ArchiveOne server.
- 5. Follow the onscreen instructions to install the **ArchiveOne Service**, **ArchiveOne Admin**, **[Search and Retrieval Website](http://campus.barracuda.com/doc/43222745/)**.
- 6. Choose the **automatic installation** option, and accept all of the default settings. For Index Base Directory use the value **C:\AOnePol\index**, and for Archive Base Directory use the value **C:\AOnePol\archive**.

## Barracuda ArchiveOne

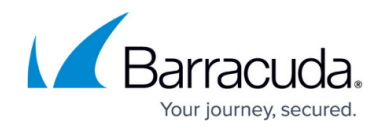

© Barracuda Networks Inc., 2024 The information contained within this document is confidential and proprietary to Barracuda Networks Inc. No portion of this document may be copied, distributed, publicized or used for other than internal documentary purposes without the written consent of an official representative of Barracuda Networks Inc. All specifications are subject to change without notice. Barracuda Networks Inc. assumes no responsibility for any inaccuracies in this document. Barracuda Networks Inc. reserves the right to change, modify, transfer, or otherwise revise this publication without notice.